Московский Энергетический Институт (технический университет)

## Лабораторная работа № 13 «Автоматизация сборки программного продукта»

по курсу «Современные методы ведения крупных программных проектов»

> Выполнил: студент группы А-16-07 Коренченко Ф. М. Проверил: Куриленко И. Е.

Москва 2012 г.

## Введение.

Необходимо научиться организовывать автоматизацию процесса сборки программного проекта.

Автоматизация сборки - автоматизация широкого спектра задач, применительно к ПО, включая:

- Компиляция исходного кода в бинарный код.
- Сборка бинарного кода.
- Выполнение тестов.
- Разворачивание программы на производственной платформе.
- Написание технической документации.

Для выполнения процесса автоматизации сборки ПО используются различные программы, одной из которых является CMake. CMake - это кроссплатформенная система автоматизации сборки программного обеспечения из исходного кода. СМаке не занимается непосредственно сборкой, а лишь генерирует файлы управления сборкой из файлов CMakeLists.txt:

• Файлы projects/workspaces (.dsp/.dsw) в Windows для сборки с помощью Visual  $C_{++}$ .

В файле CMakeLists.txt содержаться расположение файлов исходных текстов, требуемые внешние модули, цели сборки.

## Пример.

Приведем пример сборки тестового приложения с помощью СМаке. Для этого необходимо создать файл CMakeLists.txt.

Исходный код файла CMakeLists.txt:

```
project (minimal)
cmake minimum required (VERSION 2.8)
set (wxWidgets USE LIBS base core)
find package (\overline{w}xWidgets REQUIRED)
include(${wxWidgets USE FILE})
set (minimal SRCS minimal.cpp)
if (WIN32)
set (minimal SRCS ${minimal SRCS} minimal.rc)
endif (WIN32)add executable(minimal WIN32 ${minimal SRCS})
target link libraries (minimal ${wxWidgets LIBRARIES})
```
Для генерации файлов управления сборкой в Windows используется окно программы CMake:

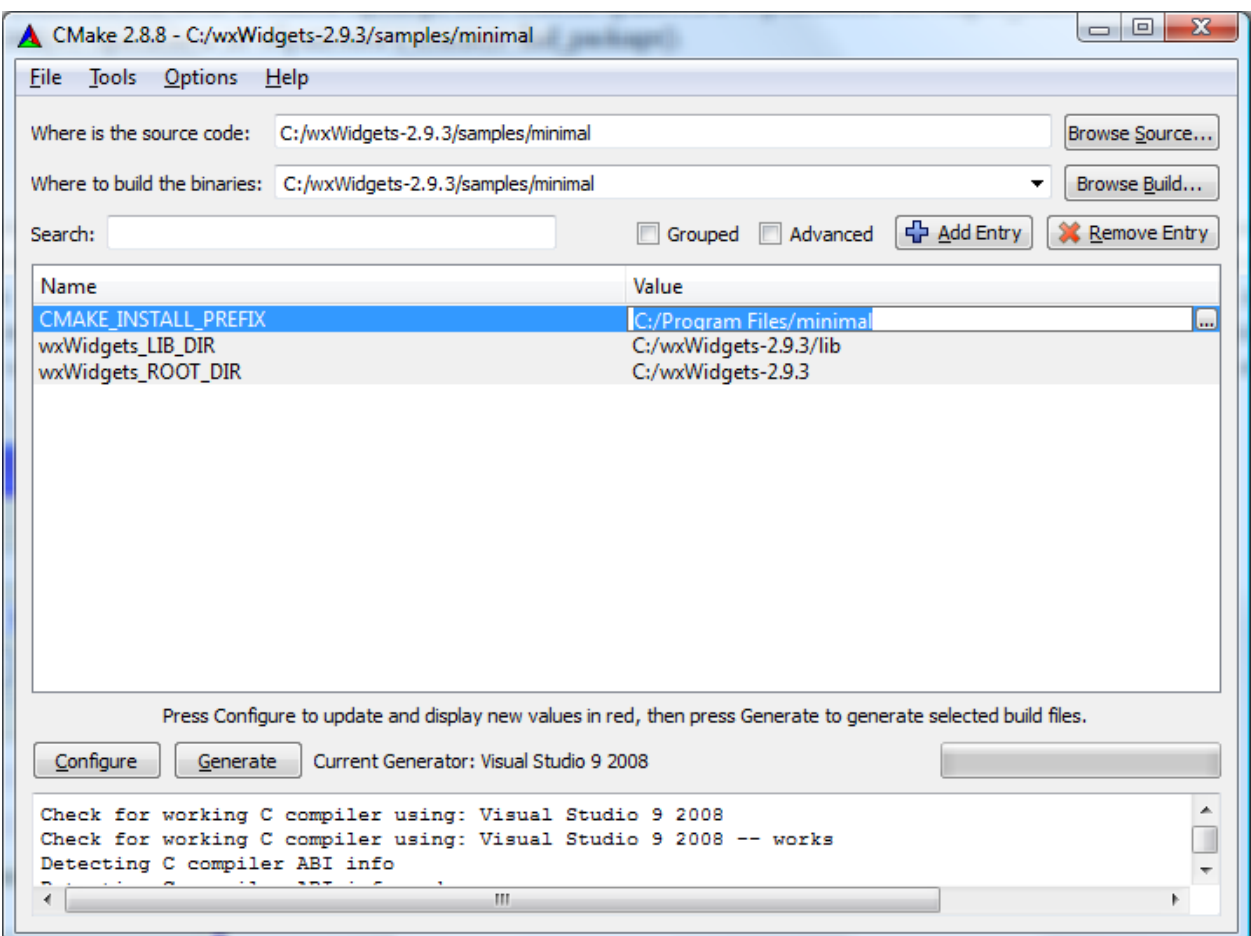

При конфигурировании проекта выбирается компилятор:

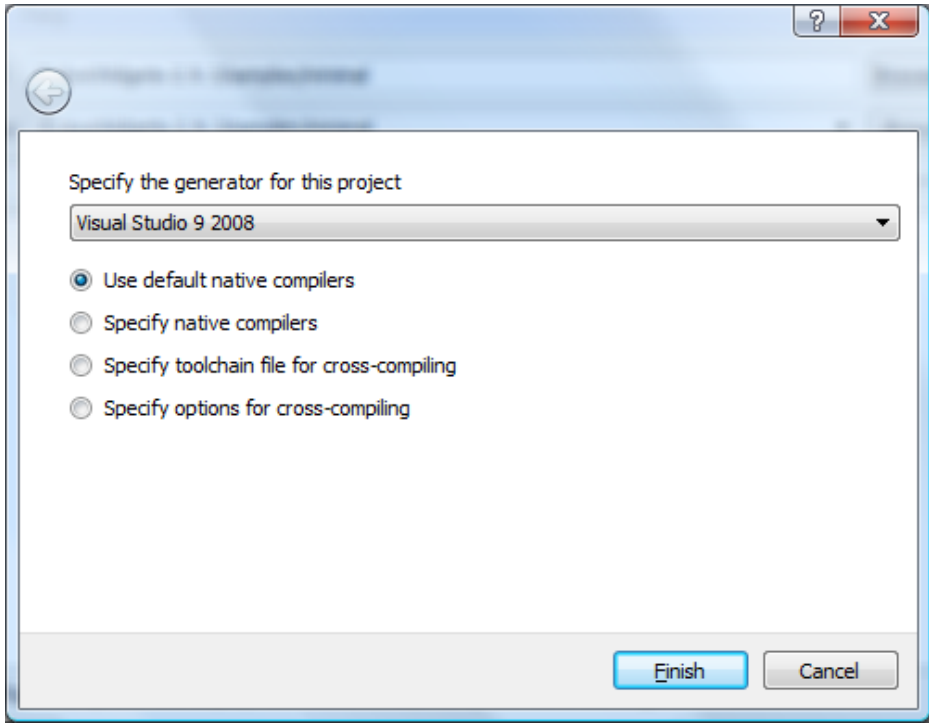

Генерация файлов сборки состоит из двух этапов: настройки и генерации. Во время настройки мы выбираем компилятор и настраиваем пути к необходимым переменным. На этапе генерации создаются необходимые файлы сборки. Если в качестве целевой среды сборки выбрана среда Visual Studio, CMake для Windows генерирует файл ALL\_BUILD.vcproj.